## **To Add LuxeSpecs.com mobile bookmark to your To LuxeSpecs.commobile bookmark iOS (iPhone, iPod, iPad) home screen**

1. Navigate to *LuxeSpecs.com* on your phone's web browser (use Safari)

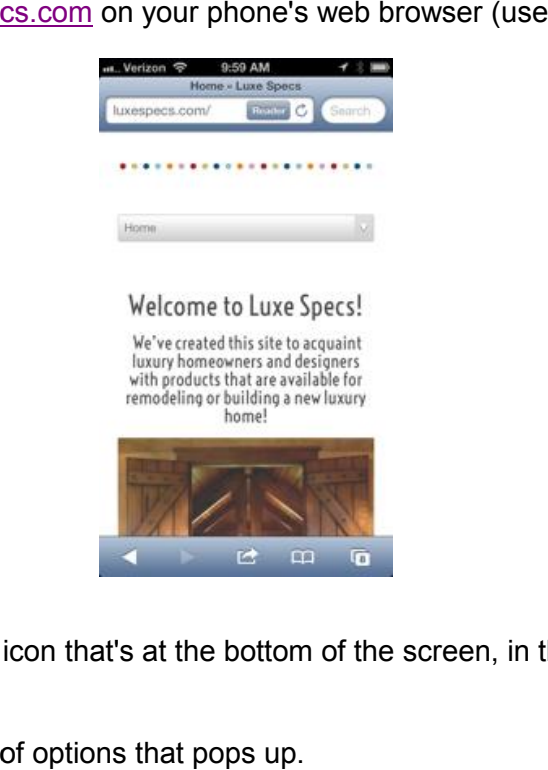

- 2. Touch the box/arrow icon that's at the bottom of the screen, in the center of the bottom bar.
- 3. You should get a list of options that pops up.

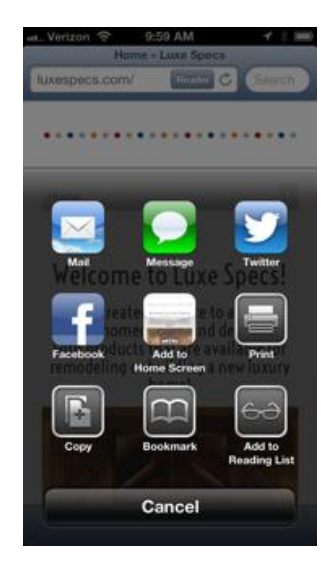

- 4. Pick "Add to Home Screen"
- 5. On the next screen, type in the name you want to use for the app and click the "add" button

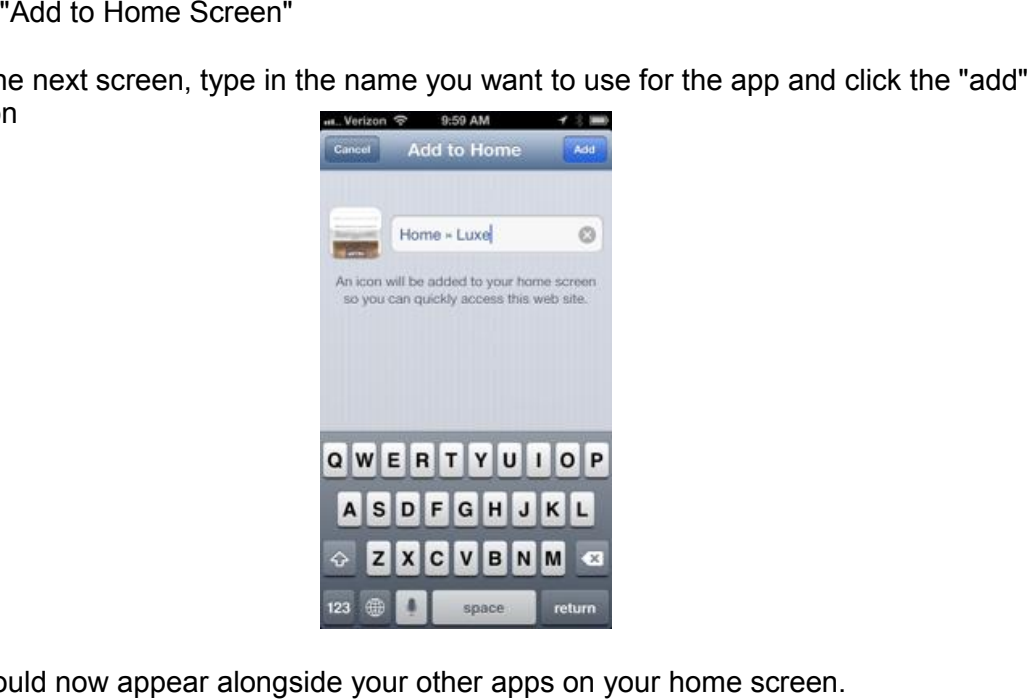

6. It should now appear alongside your other apps on your home screen.

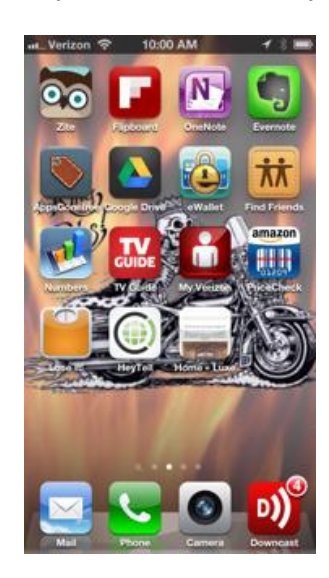